# **This is Lab Worksheet 9 - not an Assignment**

This Lab Worksheet contains some practical examples that will prepare you to complete your Assignments. You do not have to hand in this Lab Worksheet. Make sure you complete the separate Assignments on time. Quizzes and tests may refer to work done in this Lab Worksheet; save your answers.

# *Before you get started - REMEMBER TO READ ALL THE WORDS*

You must have your own Fedora 12 virtual machine (with **root** permissions) running to do **Part 2** of this lab. You cannot do **Part 2** on the Course Linux Server because you do not have **root** permissions on that machine. Only **Part 2** requires root permissions. **Part 1** and **Part 3** can be done on the Course Linux Server.

# **Linux File System Permissions (modes) - Part 1**

#### *Commands, topics, and features covered*

Use the on-line help (**man** command) for the commands listed below for more information.

- ➢ **chmod** (change mode) Change the permissions (mode) on an existing inode (file, directory, etc.)
- ➢ **chown** (change owner) Change the owner and/or group of an existing inode (needs **root** privilege)
- ➢ **id [***user***]** (identity) Display account userid and all groups
- ➢ **ls -lid** (list structure, **long** version, **inode**, **directory**) See the permissions of an inode
- ➢ **su [-] [***user***]** (substitute user) Become another user (default **root**), with that user's permissions
- ➢ **umask [***value***]** (user mask shell built in) Display or change the octal **umask** value for this shell
- ➢ **useradd** *userid* create a new login user account named **userid** with home directory
- ➢ **whoami** (who am I?) Display current account userid

#### *Correct user, command lines, and command output*

- Parts of this lab are done as different **ordinary**, non-root users. Other parts are done as the **root** user. Pay attention to which part is done by which user. Your prompt will tell you if you are the **root** user by changing to include a **#** characcter instead of a **\$** character. You can also use the commands **id** or **whoami** to show your current userid.
- Some answer blanks require you to enter **command lines**. Do **not** include the shell **prompt** with your command lines. Give only the part of the command line that you would type yourself.
- Make sure you know the difference between a command **line** (which is what you type into the shell) and command **output** (which is what the command displays on your screen).

## *New command: su (substitute user or set userid)*

The **su** command is a privileged (setuid) program that lets you start up a shell (or other command) with the permissions of another user, if you know the password of that user (or if you are the super-user). Unless you are the **root** super*-*user, you will have to supply the password of the account you are trying to become. With no *userid* specified, the command presumes you want to become the **root** super-user and you will be prompted for your **root** password.

➢ **su** *[options] [userid] (a favourite option is --login or -l or just - )*

A common option is **--login** that ensures that the shell, environment, and working directory you get is started as if the user had just logged in. Without **--login**, you retain your current environment and working directory and only your effective userid and group change to that of the new account. Use **--login** if you are trying to simulate what a **full** login would look like for that user. If you only need the permissions of the user, but not the login environment and working directory, omit the **--login** option. Most use of **su** does **not** use **--login**.

## *Viewing Permissions (modes) with the* **ls -l** *command*

Permissions are stored in each inode. They control who is allowed to access and modify a file system object (inode) such as a file or directory. Another word for permissions is **mode**, and the command **chmod** that changes permissions is an abbreviation of "**change mode**". Only the **owner** of an inode can change its mode. We often casually say "file" permissions, but permissions apply to **each** inode whether file, directory, or other.

There are **nine** permissions altogether, **three** sets of **three** read/write/execute permissions: one set for the inode's **user/owner**, one set for the **group**, and a third set for all **other** users. When performing a long directory listing, **ls –l**, the inode's permissions (mode) appear as **nine** characters (three sets of read/write/execute) in the **first** field (column) of each output line, *after* the inode's **type** indicator character. The **second** field in the output is a link count. The **third** field is the user/owner of the inode. The **fourth** field is the group to which the inode belongs. The **fifth** field is the date/time the inode was modified. The **last** field is a name for the inode. (Inodes may have multiple names.) If you use the **-i** option, the inode numbers appear at the start (left) of the output lines:

[*user@host* ]\$ **ls -il 555 -rw-r----- 3 user1 group1 123 Nov 12 14:14 fileone 928 drwxrwxr-x 2 user1 group1 4096 Nov 12 14:14 directoryone 382 lrwxrwxrwx 1 root root 30 Oct 13 12:39 symlink -> ../some/place**

Above, inode **555** is a plain **file** named **fileone** owned by **user1** and in group **group1** with size **123** and link count of **3**. Inode **928** is a directory named **directoryone** and a inode **382** symbolic link named **symlink**. The permissions and owners of symbolic links are **ignored**; all that matters are the permissions on the **inode being linked to**. Symbolic links allow **directories** to appear to have multiple names.

#### *The "inode type" character*

The **first character** before the nine permission characters identifies the **type** of the inode that this name is attached to. The three most common inode types are:

- (a hyphen/minus/dash) for a **regular** file inode
- **d** for a **directory** inode
- **l** (lower-case L) for a **soft** or **symbolic link** (soft link) linking to a **pathname** (not to an inode!)

In the example above, **fileone** is typed as a regular file (the type character is a leading **'-'**); **directoryone** is a directory (a leading **'d'**); **symlink** is a symbolic link (a leading **'l'**) that points to pathname **../some/place** The permissions and owners of symbolic links are **ignored**; all that matters are the permissions on the **inode being linked to**.

#### *Three sets of three permissions: 3 user/owner, 3 group, and 3 other*

The **nine** characters following the type character show the **three** sets of **three** read/write/execute access permissions that apply to **user/owner**, **group**, and **other**. Each of the **three** sets contains **three** characters indicating which of these **three** permissions is allowed for each set:

- **r** means **read** permission (can access the content of the inode)
- **w** means **write** permission (can change the content of the inode)
- **x** means **execute** permission for files and **search** permission for directories

The three characters are always written as three in **rwx** order. In a set of three permission characters, a hyphen/minus/dash character **'-'** replaces a letter if the corresponding permission is **not** granted, e.g. **rw-**

#### **555 -rw-r----- 1 user1 group1 123 Nov 12 14:14 fileone**

After the inode **type** character (a dash means a plain file), the **first** three characters of the nine-character mode are the **r,w,x** permissions that apply to the **user (owner)** of the inode. Above, **fileone** has mode **rw-** (read, write, NO execute) for **user1**. The **second** three characters **r--** are the **r,w,x** permissions that apply to users who are not the owner but are in the same **group** as the inode; the **last** three characters **---** are the **r,w,x** permissions that apply to everyone else (people who are not the user/owner and are not in the group). A hyphen/minus/dash in any of the three positions means **NO** permission, so "**---**" means that **others** have **no** read, **no** write, and **no** execute (**no** permissions at all) on this file inode.

#### *Symbolic (letter) and numeric (octal) permissions (mode)*

Permissions (mode) can be represented in two ways: **symbolic** (three letters) or **numeric** (one octal digit). The single octal digit represents the three symbolic letters using a numeric weighting scheme shown below. The permission is treated as a binary number, with zeroes taking the place of the dashes:

• Numeric weighting for each of the three  $\mathbf{r}$ ,  $\mathbf{w}$ ,  $\mathbf{x}$  permissions (three binary digits to one octal digit):

◦ **r** (**read**) **r**−- has binary weight  $100$ <sub>(base 2)</sub> =  $2^2 = 4$ <sub>(octal)</sub> ◦ **w** (write)  $-w-$  has binary weight 010<sub></sub> (base 2) =  $2^1 = 2$  (octal) **ε x** (execute)  $-x$  has binary weight  $001$ <sub>(base 2)</sub> =  $2^0$  = 1<sub>(octal)</sub>

Each of the three sets of symbolic permissions (user/owner, group, other) can be summarized by a single **octal** digit by adding up the three numeric **rwx** values using the three weights (4,2,1) given above:

Example 1: **rwx** corresponds to digit **7** because **r** is **4**, **w** is **2**, and **x** is **1** so **4+2+1=7** • Example 2: **r-x** corresponds to digit **5** because **r** is **4** and **x** is **1** so **4+0+1=5** • Example 3: **-wx** corresponds to digit **3** because **w** is **2** and **x** is **1** so **0+2+1=3** • Example 4: **---** corresponds to digit **0** because no permissions are set so **0+0+0=0**

The full set of **nine** permission characters can then be grouped and summarized as **three** octal digits:

- Example 5: **rwxr-x-wx** is **rwx**  $|\mathbf{r}-\mathbf{x}|$  -wx and corresponds to the three digits 753
- Example 6: **---r----x** is **---|r--|--x** and corresponds to the three digits **041**
- Example 7: **---------** is **---|---|---** and corresponds to the three digits **000**
- Example 8: **rwxrwxrwx** is **rwx|rwx|rwx** and corresponds to the three digits **777**

Make sure you always write exactly **nine** characters when writing **symbolic** permissions. Exactly **nine**. Do **not** include the leading "**inode type**" character when listing the **nine** characters of symbolic permissions.

#### *Changing permissions with the chmod command*

Change permissions of an inode using the **chmod** (change mode) command:

#### ➢ **chmod** *mode**pathnames***...**

Supply at least two arguments:

- 1. one permission ("mode") argument (that may contain multiple permissions) and
- 2. one or more pathnames of inodes for which the access permissions are to be set or modified

Only the **user/owner** of an inode (and the super-user) can change its permissions. Examples:

- **chmod u=rwx,g=rx,o=wx pathname** (set inode to **rwxr-x-wx** or **753** octal)
- **chmod 753 pathame** (set to **753** or **rwxr-x-wx** symbolic)
- **chmod u+r pathame** (*add* user/owner read permissions; leave others untouched)
- **chmod go-rwx pathame** (*remove* all permissions for group and others)

Note that *adding* and *removing* permissions only works for **symbolic** permissions and only affects the *given* permission and doesn't change any of the other permissions. Octal permissions always affect *all* the permissions.

### **1 Exercise: Conversion between symbolic mode and octal mode**

For each **nine**-character symbolic permission, give the equivalent **three**-digit **octal** permission and the **symbolic** permissions that apply to each of **User/Owner**, **Group**, and **Other**:

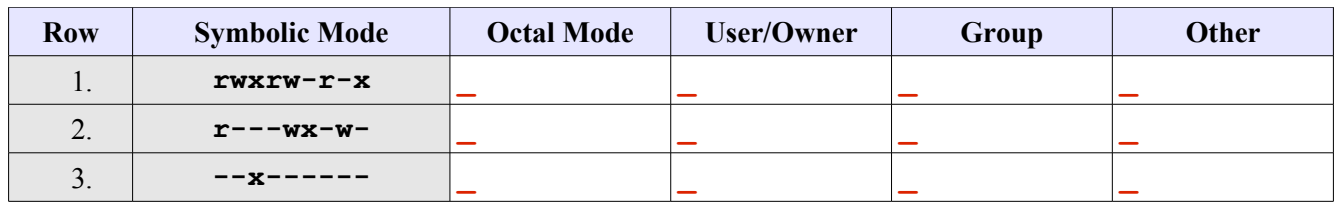

## **2 Exercise: Conversion between octal mode and symbolic mode**

For each **three**-digit octal permission, give the equivalent **nine**-character **symbolic** permission and the **symbolic** permissions that apply to each of **User/Owner**, **Group**, and **Other**:

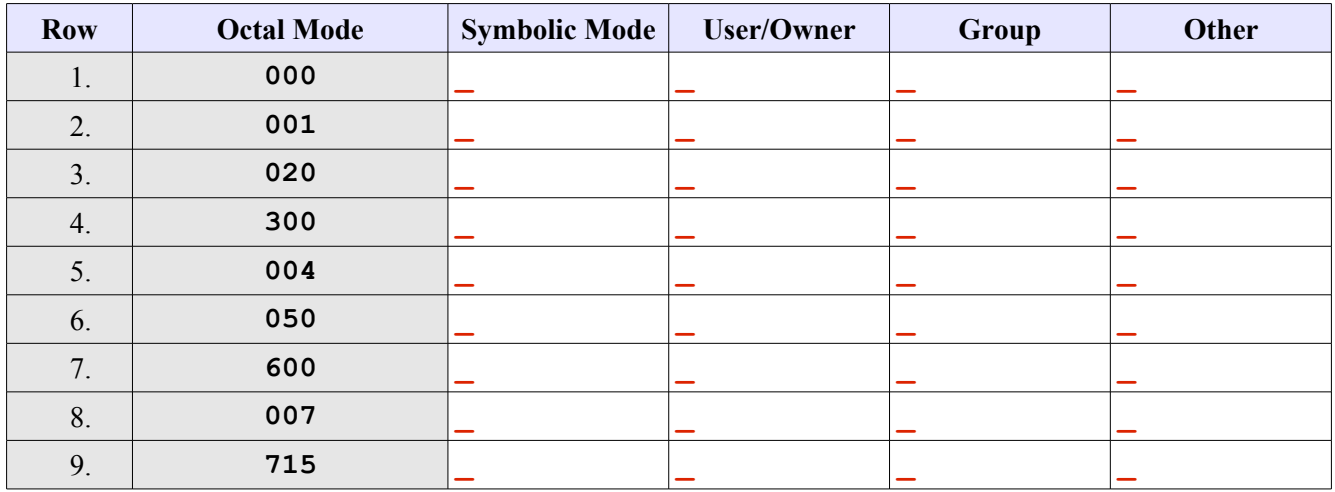

Did you read **all the words** before completing the above exercise? Symbolic or numeric? Read all the words.

#### **3 Exercise: Understanding directory permissions**

This exercise chooses eight different permissions for a directory and then for each of the eight permissions attempts some basic commands such as **cd**, **touch**, **mkdir**, and **ls.** Different permissions will allow or deny each of these actions. You are to set the permissions, try each of the actions, and record whether or not it worked. Are the results as you would expect?

A) While logged in as a regular user, execute the following three commands to create a testing directory:

[*user@host* ]\$ **cd ; rm -rf lab09 ; mkdir -p lab09/top ; cd lab09**

For **each** row of the table below, repeat these next **two** steps (B and C) that will set some permissions on the **top** directory and then try four commands to see if those commands work with those directory permissions:

- B) From in the **lab09** directory change the permission of the **top** directory using the **chmod** command given in the second column (**Command line**) of the table. Execute this **chmod** command in the **lab09** directory to set the permissions on the **top** subdirectory.
- C) Next, for the row and permission value you just set in Step A, try to execute the four commands listed across the top of the table. For each of the four commands, record in the table whether or not the command line executes successfully. Enter in the table **PD** for **Permission Denied**; **OK** for **success**. The four commands to try are these (also listed across the top of the table):
	- 1. **cd top** followed immediately by "**cd ..**" only if it **worked** (gave no error messages) You need to "**cd ..**" to get back up to the **lab09** directory only if the **cd** command **worked**.
	- 2. **touch top/file** followed immediately by "**rm top/file**" if it **worked**
	- 3. **mkdir top/dir** followed immediately by "**rmdir top/dir**" if it **worked**
	- 4. **ls -l top**
- You will carry out Steps B and C above (one **chmod** and four other commands) for **each** of the rows of the table below. Do the **chmod**, then try each of the four commands and record **PD** or **OK**.
- Before you run each **chmod** command in the table below, ensure your current directory is **lab09**.
- If the **cd** into **top works** (no error), follow it immediately with "**cd ..**" to return up to the **lab09** directory again, otherwise you will be in the wrong directory for the next command in the table.
- If the **touch works** (no error), immediately remove the file you just created.
- If the **mkdir works** (no error), immediately remove the directory you just created.

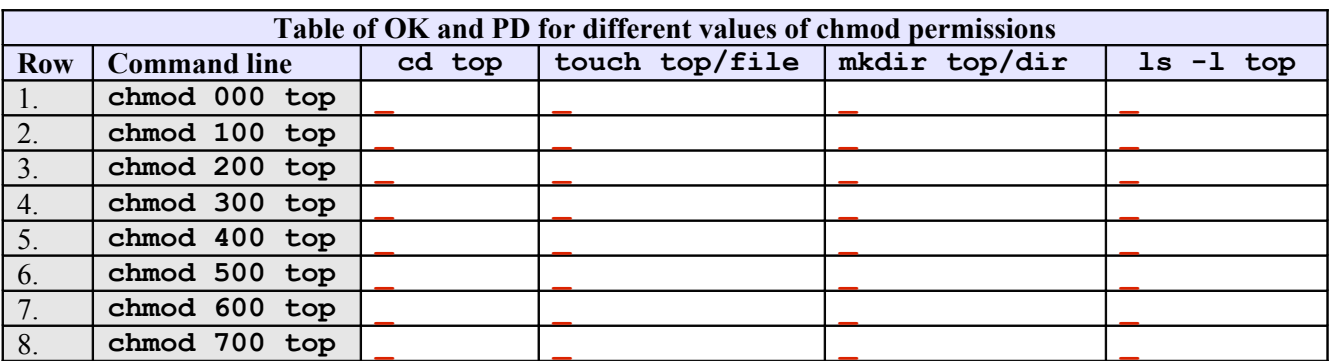

Did you read **all the words** before completing the above exercise? Your table must contain only **OK** or **PD**. If you see any other error such as "**no such file or directory**", you are not in the correct **lab09** directory when you are running that command.

### **4 Exercise: Minimum Permissions for common file operations**

In the table below, give in **symbolic rwx** form the **minimum** permissions a non-root user requires to successfully complete the commands listed in the left column below. "**Minimum**" means the *least* amount of **rwx** permissions needed. How many of **rwx** can you *take away* and still perform the given command *successfully*? Test your guess to make sure you are correct.

Recall that directories store only names and inode numbers, not data. Recall that some commands require permissions on the directory; some require permissions on the data; some require both.

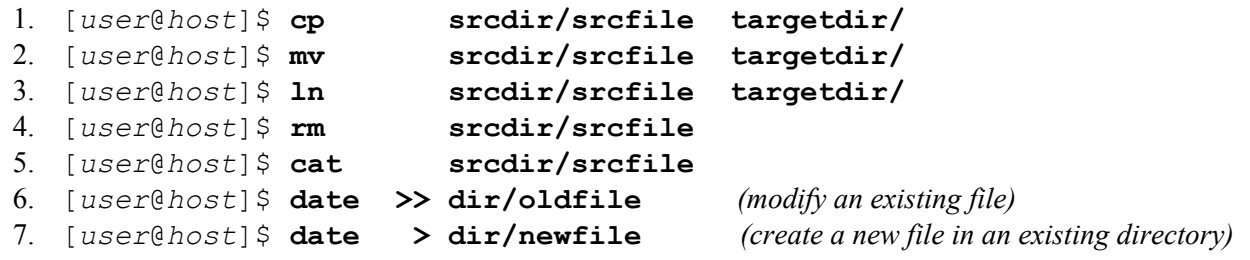

For commands 6 and 7 above, the directory is not a "*source*" directory since nothing is being read from it, and the file is not a "*source*" file since it is being written to (it is an output **target**). Use the first two columns in the table below to record permissions for the directory and the target file for 6 and 7 above.

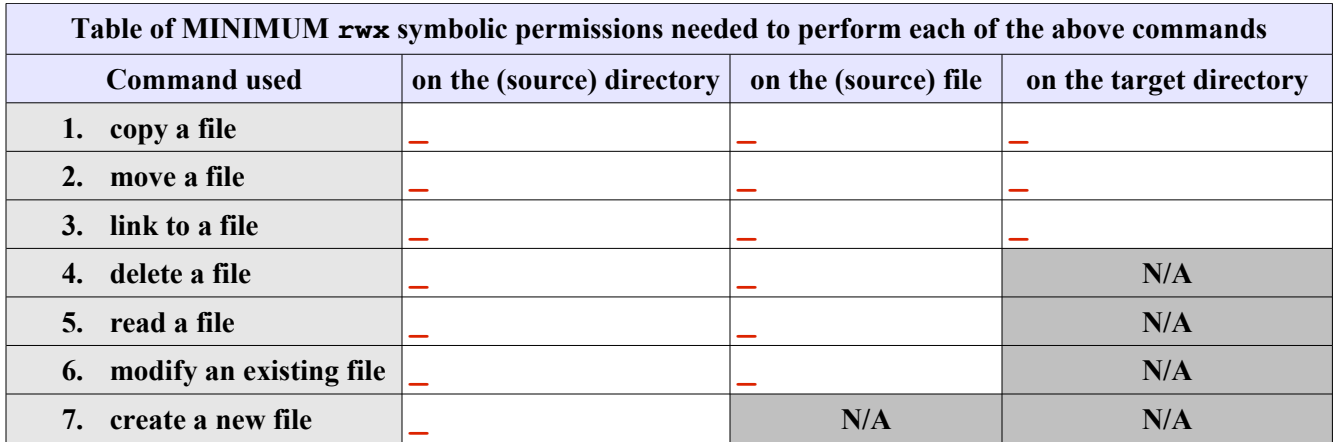

Now go back and read all the words of this question, including the word "**symbolic**" in the first line. Make sure all the answers are the **minimum** permissions needed to do the given operation. (You could not remove any more of the given permissions and still have the operation work.)

# **Linux File System Permissions - Part 2**

You must have your own Fedora 12 virtual machine (with **root** permissions) running to do **Part 2** of this lab. You cannot do this work on the Course Linux Server because you do not have **root** permissions on that machine.

# *Obtain a root (super-user) prompt*

For this section, you will need to obtain a **root** (super-user) prompt so that you'll have the required **privilege** level to run the account creation commands. The **root** account is the only account with sufficient **permissions** to use these commands. To obtain a **root** prompt, use the **Substitute User** command, as follows:

- 1. Log in to Fedora Linux as your **regular** user account (non-root).
- 2. Open a terminal window running a shell (**Applications-->System Tools-->Terminal**).
- 3. On the shell command line, issue the Substitute User command **su** followed by a space and the option **--login** (there is a shorter synonym for **--login** that you can also use if you RTFM):

[*user@host* ~]\$ **su --login**

Enter the root password for your Fedora machine root account when prompted. Your shell prompt will change from dollar "**\$**" to number sign "**#**", indicating you now have **root** *super-user* privileges. Type the **whoami** or **id** command to confirm that you are now the root user; the output should be: **root** After a full login, your home directory will also change to be the root home directory; type **pwd** to confirm.

#### **1 Create two new non-root user accounts**

For this section you will require two more ordinary user (non-root) accounts. To create the two accounts follow these steps below (you need **root** privileges to create accounts - become the **root** user first):

1. [root@*host* ]# **useradd homer**

The above creates a new "**homer**" login account and home directory. The account has no password yet.

- 2. [root@*host* ]# **passwd homer** The above sets **homer'**s password. If you do not type the username after the **passwd** command, you are changing the password of the account that you are signed in with (i.e. **root!)**. Do **not** change your **root** password! Change **homer**'s password.
- 3. Repeat the above steps to create another account named **flanders** and give it the same password.
- 4. Record the account information for the two new accounts by typing: **id homer ; id flanders**  $\mathcal{L}_\text{max}$  and  $\mathcal{L}_\text{max}$  and  $\mathcal{L}_\text{max}$  and  $\mathcal{L}_\text{max}$  and  $\mathcal{L}_\text{max}$  and  $\mathcal{L}_\text{max}$

\_\_\_\_\_\_\_\_\_\_\_\_\_\_\_\_\_\_\_\_\_\_\_\_\_\_\_\_\_\_\_\_\_\_\_\_\_\_\_\_\_\_\_\_\_\_\_\_\_\_\_\_\_\_\_\_\_\_\_\_\_\_\_\_\_\_\_\_\_\_\_

- 5. Give the absolute pathname of the **flanders** account home directory:
- 6. Give the **numeric** permissions of the above home directory:

# **2 Creating a Public Directory in the system ROOT**

We will create a **public** directory in which **any user** can create files. The directory will allow any user to create names in it (or remove names). Recall that the permissions on a directory are not the same as the permissions on the inodes named in the directory. Permission to change names does not grant permission to change content.

1. With **root** privileges create a directory called **public** under the **ROOT** directory: **/public** (*NOT /root/public*) and record the command line: \_\_\_\_\_\_\_\_\_\_\_\_\_\_\_\_\_\_\_\_\_\_\_\_\_\_\_\_\_\_\_\_\_\_\_\_\_\_\_\_\_

\_\_\_\_\_\_\_\_\_\_\_\_\_\_\_\_\_\_\_\_\_\_\_\_\_\_\_\_\_\_\_\_\_\_\_\_\_\_\_\_\_\_\_\_\_\_\_\_\_\_\_\_\_\_\_\_\_\_\_\_\_\_\_\_\_\_\_\_\_\_\_\_\_

- 2. Give a **command line** that will show the permissions of **only** the new **/public** directory:
- 3. What are the current **numeric** permissions for the **/public** directory:
- 4. Record the **owner** and **group** of the **/public** directory:

5. Give **/public full access permissions** for **everybody** and record the exact **command** line you used:

 $\mathcal{L}_\text{max}$  and  $\mathcal{L}_\text{max}$  and  $\mathcal{L}_\text{max}$  and  $\mathcal{L}_\text{max}$  and  $\mathcal{L}_\text{max}$  and  $\mathcal{L}_\text{max}$ 

6. What are the resulting changed **numeric** permissions for **/public**:

#### **3 Using the Public Directory**

In the next steps, where command lines are required, **do** each command and **record** the command line used:

- 1. What command line lets you become the **flanders** user:
- 2. What command verifies that you are currently the **flanders** user:
- 3. What command line creates a new file /public/flanfile:
- 4. Record the **owner** and **group** of the new **flanfile** file:
- 5. What are the current **numeric** permissions for **flanfile**:
- 6. What command line removes (only) all **other** permissions from **/public/flanfile** and *does not change any existing user or group permissions:*
- 7. What are the resulting **numeric** permissions for **flanfile**:
- 8. As user **flanders**, append the **date** to the new **flanfile** file. Record the full **command line** here:  $\mathcal{L}_\text{max}$  and  $\mathcal{L}_\text{max}$  and  $\mathcal{L}_\text{max}$  and  $\mathcal{L}_\text{max}$  and  $\mathcal{L}_\text{max}$  and  $\mathcal{L}_\text{max}$
- 9. What **command line** shows that the size of **flanfile** is 29 bytes:
- 10. As the **homer** user, try to display the contents of the **flanfile** file and record the **error message**:  $\mathcal{L}_\text{max}$  and  $\mathcal{L}_\text{max}$  and  $\mathcal{L}_\text{max}$  and  $\mathcal{L}_\text{max}$  and  $\mathcal{L}_\text{max}$  and  $\mathcal{L}_\text{max}$
- 11. As the **homer** user, rename the **flanfile** file owned by **flanders** to have the new name **foo**, and give the output of **ls -il /public/foo** showing that the renamed **foo** file is still owned by **flanders** :
- $\mathcal{L}_\text{max}$  and  $\mathcal{L}_\text{max}$  and  $\mathcal{L}_\text{max}$  and  $\mathcal{L}_\text{max}$  and  $\mathcal{L}_\text{max}$  and  $\mathcal{L}_\text{max}$ 12. As the **homer** user, remove the name **foo** for the file owned by **flanders**. Why can you both **rename** and then **delete** this file that you don't own and can't read? (*Hint*: Names store separately from content.)

\_\_\_\_\_\_\_\_\_\_\_\_\_\_\_\_\_\_\_\_\_\_\_\_\_\_\_\_\_\_\_\_\_\_\_\_\_\_\_\_\_\_\_\_\_\_\_\_\_\_\_\_\_\_\_\_\_\_\_\_\_\_\_\_\_\_\_\_\_\_\_\_\_\_\_\_\_\_\_\_\_\_\_\_\_\_\_\_  $\mathcal{L}_\mathcal{L} = \{ \mathcal{L}_\mathcal{L} = \{ \mathcal{L}_\mathcal{L} = \{ \mathcal{L}_\mathcal{L} = \{ \mathcal{L}_\mathcal{L} = \{ \mathcal{L}_\mathcal{L} = \{ \mathcal{L}_\mathcal{L} = \{ \mathcal{L}_\mathcal{L} = \{ \mathcal{L}_\mathcal{L} = \{ \mathcal{L}_\mathcal{L} = \{ \mathcal{L}_\mathcal{L} = \{ \mathcal{L}_\mathcal{L} = \{ \mathcal{L}_\mathcal{L} = \{ \mathcal{L}_\mathcal{L} = \{ \mathcal{L}_\mathcal{$ 

#### **4 Changing ownership with chown**

The command that changes the owner and/or group of a file system object is: **chown** 

Only the **root** user can change the owner of an object. You can change both the owner and the group by separating the two with a colon character, e.g. **chown idallen:staff mydir** and you can change just the owner by leaving off the colon and the group, e.g. **chown idallen mydir** and you can change just the group by leaving off the owner, e.g. **chown :staff mydir** (note the leading colon character).

With **root** privileges, create an empty file and then change the **owner** and **group** to **homer** and **homer:**

[root@*host*]# **touch /public/foo ; chown homer:homer /public/foo**

- a) Give the output of **ls -il /public/foo** showing the **homer homer** owner and group:
- b) Become the **flanders** user and try to append the **date** to **/public/foo**. Can you do it? \_\_\_\_\_\_
- c) Become the **homer** user and try to append the **date** to **/public/foo**. Can you do it? \_\_\_\_\_\_\_\_
- d) As **root**, set (only) the **group** and group **permissions** so that *both* **homer** *and* **flanders** can read and write **foo** but **others** cannot. (The idea is that the owner of the file will read and write the file using the owner permissions, and the non-owner will be in the group of the file and so group permissions will apply, allowing access. Other users will be neither the owner of the file nor in the group of the file, so "other" permissions will apply to them.) Test it as *both* users. Give the output of **ls -il /public/foo**:

 $\mathcal{L}_\text{max}$  and  $\mathcal{L}_\text{max}$  and  $\mathcal{L}_\text{max}$  and  $\mathcal{L}_\text{max}$  and  $\mathcal{L}_\text{max}$  and  $\mathcal{L}_\text{max}$ 

 $\mathcal{L}_\text{max}$  and  $\mathcal{L}_\text{max}$  and  $\mathcal{L}_\text{max}$  and  $\mathcal{L}_\text{max}$  and  $\mathcal{L}_\text{max}$  and  $\mathcal{L}_\text{max}$ 

# **Linux File System Permissions - Part 3**

### *Shell umask and permissions for new files and directories*

The shell **umask** value restricts the permissions given to **new** files and directories when they are **first created**. Without the **umask** value, or with a zero value, a new file would be created with full permissions **666** and a new directory with full permissions **777**. The **umask** *masks* out permissions - each bit of the **umask** turns **off** the corresponding permission in the newly created file or directory. A **umask** value of of **777** turns off **all** permissions on new files and directories; a **umask** of **000** doesn't turn off any permissions (not recommended!).

Note that **masking** is *not* the same as **subtracting**, e.g. **666** masked with **001** is still **666** and **666** masked with **003** is **664**. The mask turns **off** permission bits. If they are already off, the **umask** makes no change:

- **rw-** (**6**) *masked* with  $-\mathbf{x}$  (**1**) is  $\mathbf{rw}$  (**6**) because the **x** bit in the mask does not change any permissions
- **rw-** (6) masked with  $-\mathbf{wx}$  (3) is  $\mathbf{r}$  (4) because only the **w** bit is changed (turned off) by the mask

Each process, and thus each shell, has its own **umask** value. Different Linux distributions set different default (at login) **umask** values. The values in your particular distribution of Linux may not be the same as other distributions. The values set by the system administrator may differ from the distribution defaults. Do not rely on the **umask** having any standard value.

- a) What built-in shell command displays or sets the **umask** value:
- b) What option to the su command does a full "login shell" login:
- c) Give the default (at full login) **umask** for an **ordinary** user account in Fedora 12:
- d) Give the default (at full login) **umask** for the **root** account in Fedora 12:

For each row of the following table **set** the given **umask** and then fill in the four new permission columns:

- e) **Set** and use the **given umask** in column two before filling in the permissions in the rest of the row.
- f) Based on the **umask** in column two, write down the **permissions** that would be **given** to a new **file** and a new **directory**. Give both the **symbolic** and **numeric** forms. You can create a new file and a new directory to verify your answer, but you should calculate and know the answer without needing to create anything. Using the given **umask**, what would be the permissions set on a **new** file and a **new** directory?

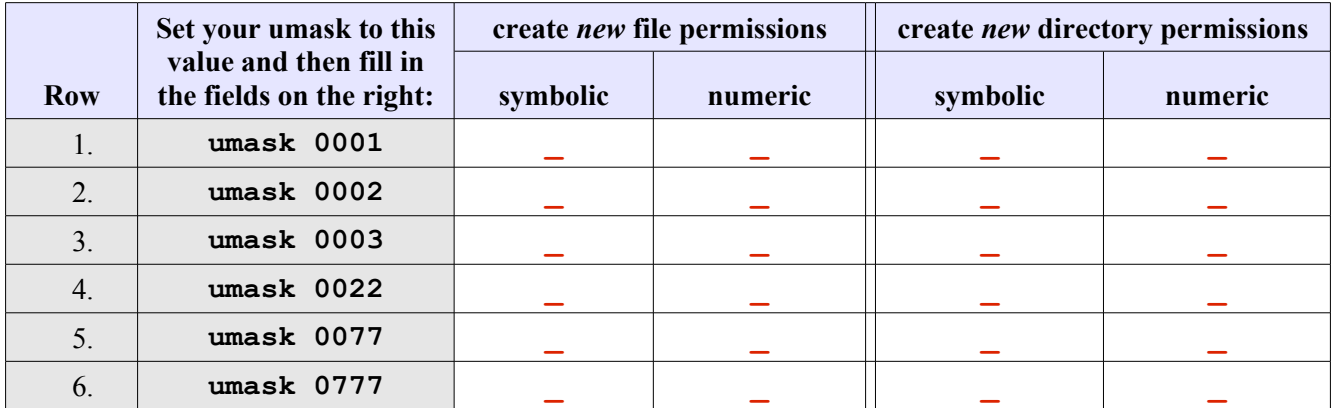

After you are finished the above exercise, exit your shell or reset your **umask** back to the normal **umask**. Do **not** continue to use a shell that has a **umask** of **0777**.

- 7. **True or False** the **umask** can change the permissions of **existing** files and directories? \_\_\_\_\_\_\_\_\_\_
- 8. What command name changes the permissions of **existing** files and directories:
- 9. What value **umask** gives the **owner** and **group** full permissions on new files and directories:
- 10. What value **umask** gives only the **owner** full permissions on new files and directories: \_\_\_\_\_\_\_